## NUGM 2024

# **MANAGE 2000 SYSTEM ADMIN MAINTENANCE**

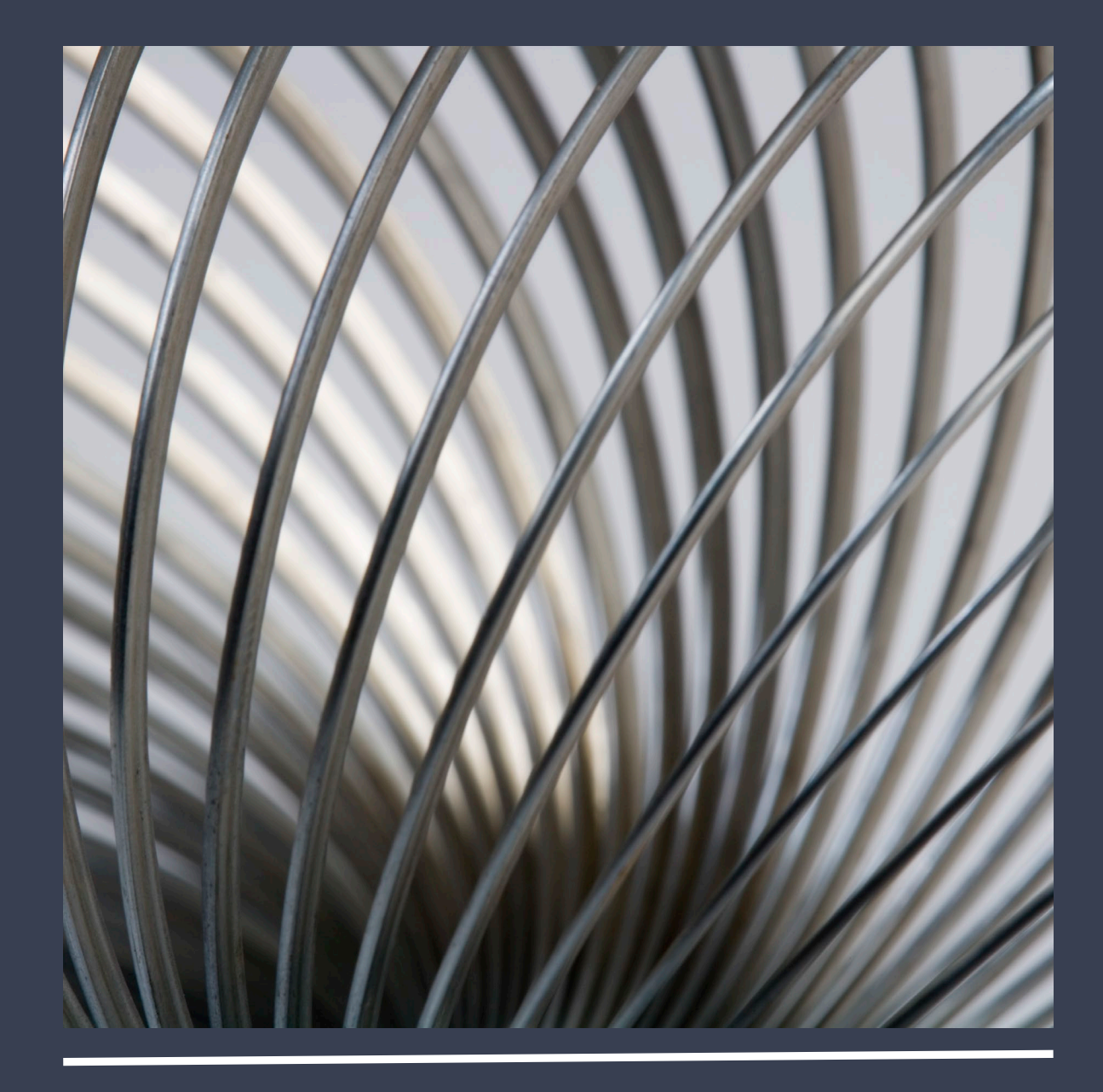

Bud Brown, Epicor Software

### AGENDA • RESIZE.FILES

- 
- DB.AUDIT.ALL
- UPDATE.SYSTEM
- BACKUP
- REBOOTING
- Handouts for all areas so notes are not needed

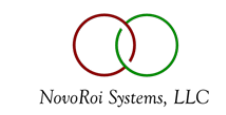

- Run it monthly
- Set LOGON.CONTROL
- Reboot Windows Servers
- Log everyone off and stop Redback
- Pick the Main account(s) and the TERMINALS account.
- See Handout 1

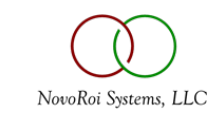

### RESIZE.FILES

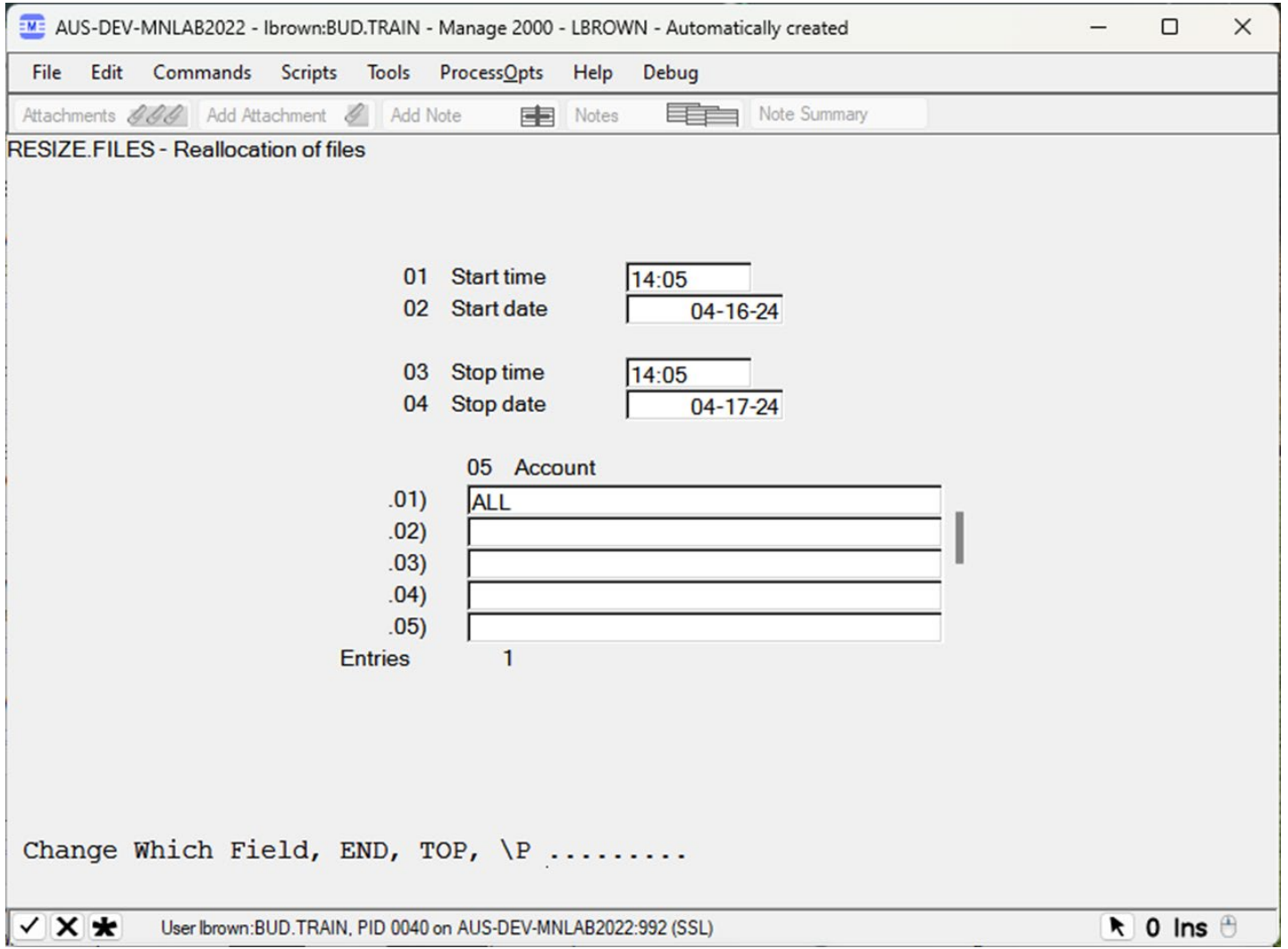

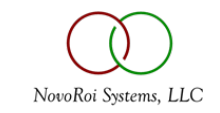

- Run it monthly
- It can be run with users on but might be very slow
- Don't bother running audits for modules that are not used
- Remembers last settings used
- See Handout 2

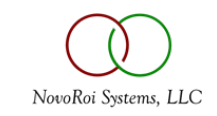

### DB.AUDIT.ALL

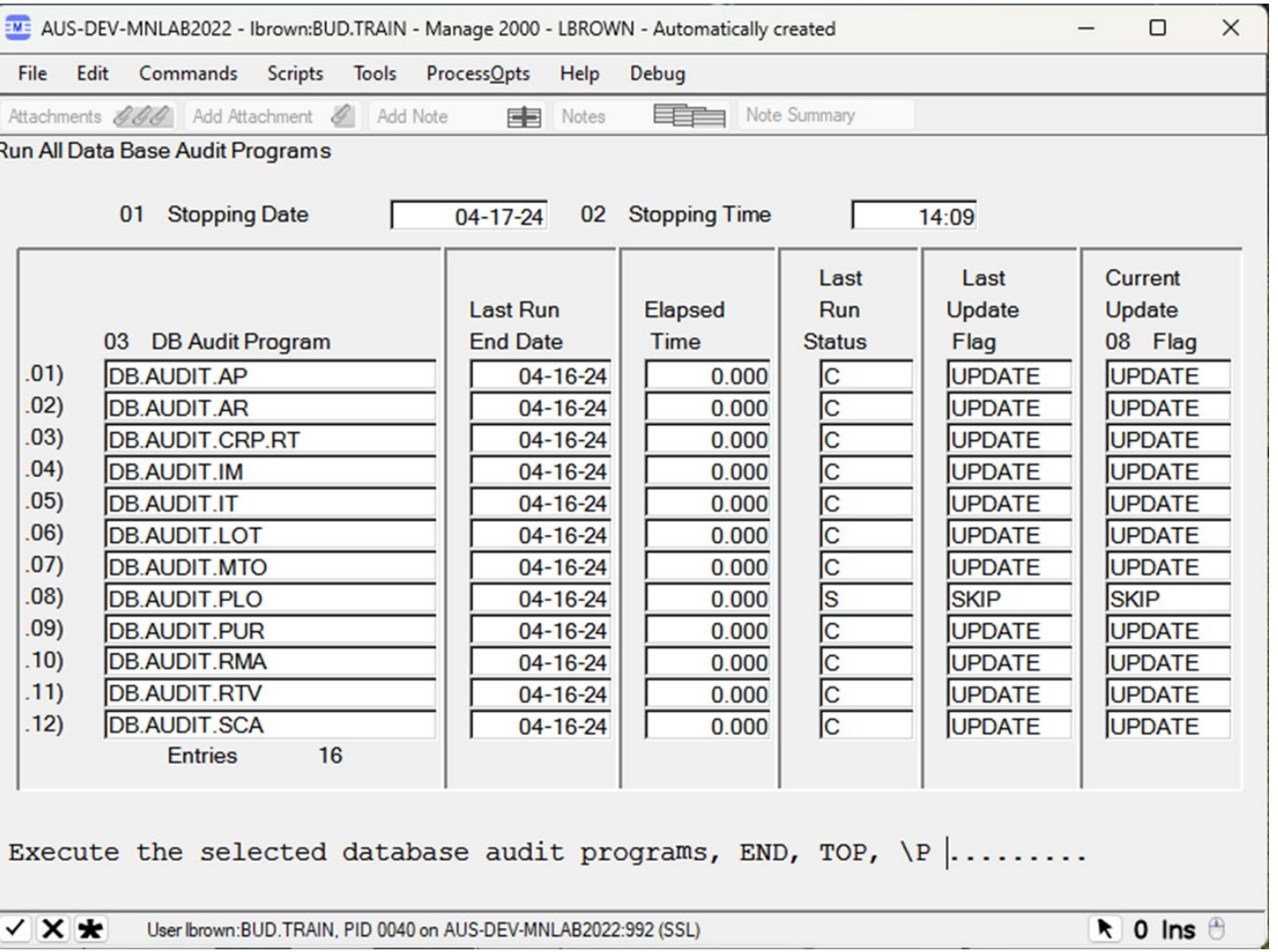

NovoRoi Systems, LLC

### DB.AUDIT.ALL

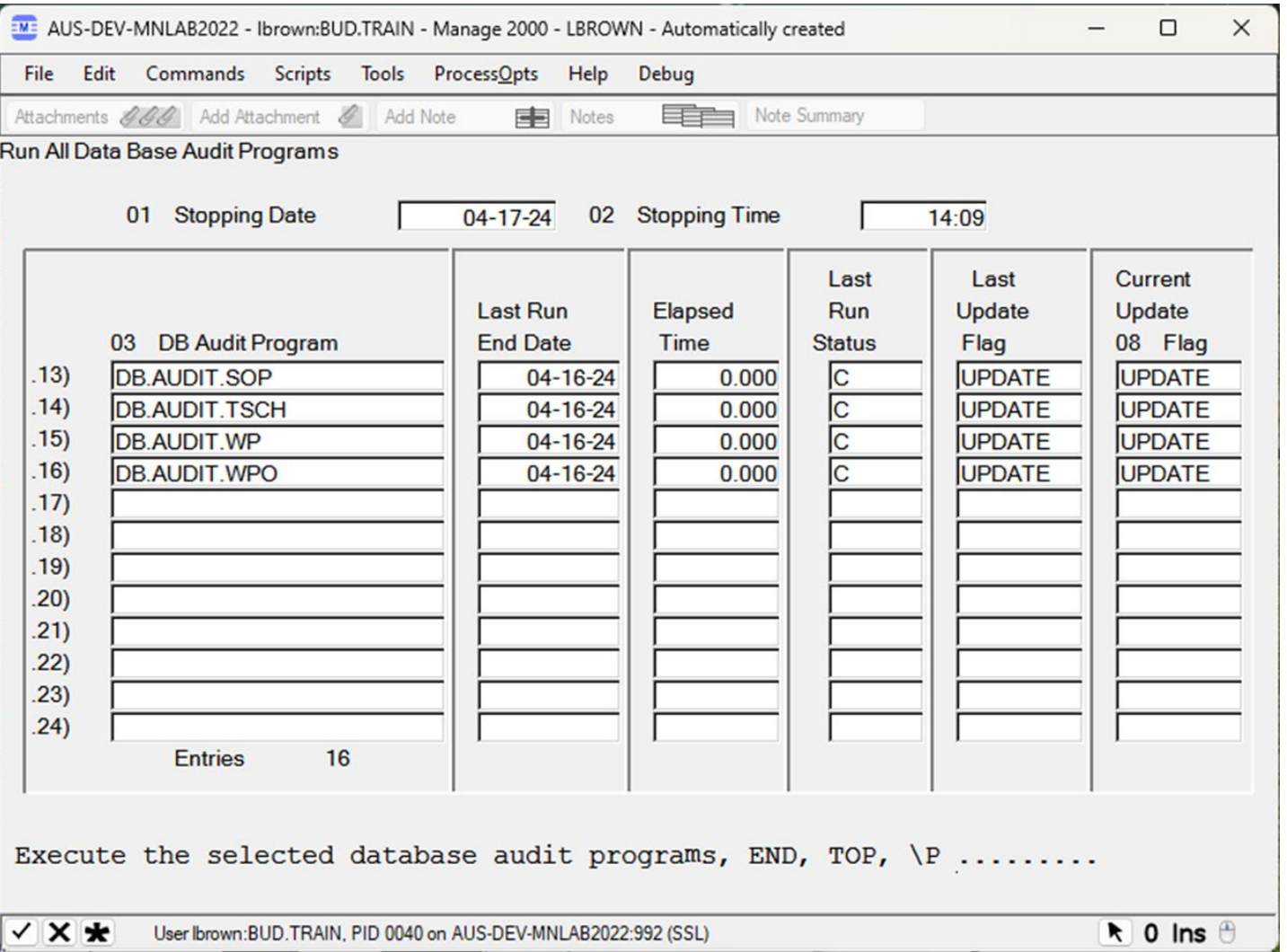

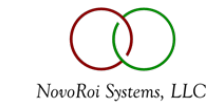

### UPDATE.SYSTEM

- Usage:
	- UPDATE.SYSTEM can be run with users on the system
	- UPDATE.SYSTEM only has one prompt, just answer NOW to run it now, or END to cancel
- How often should UPDATE.SYSTEM be run:
	- Weekly

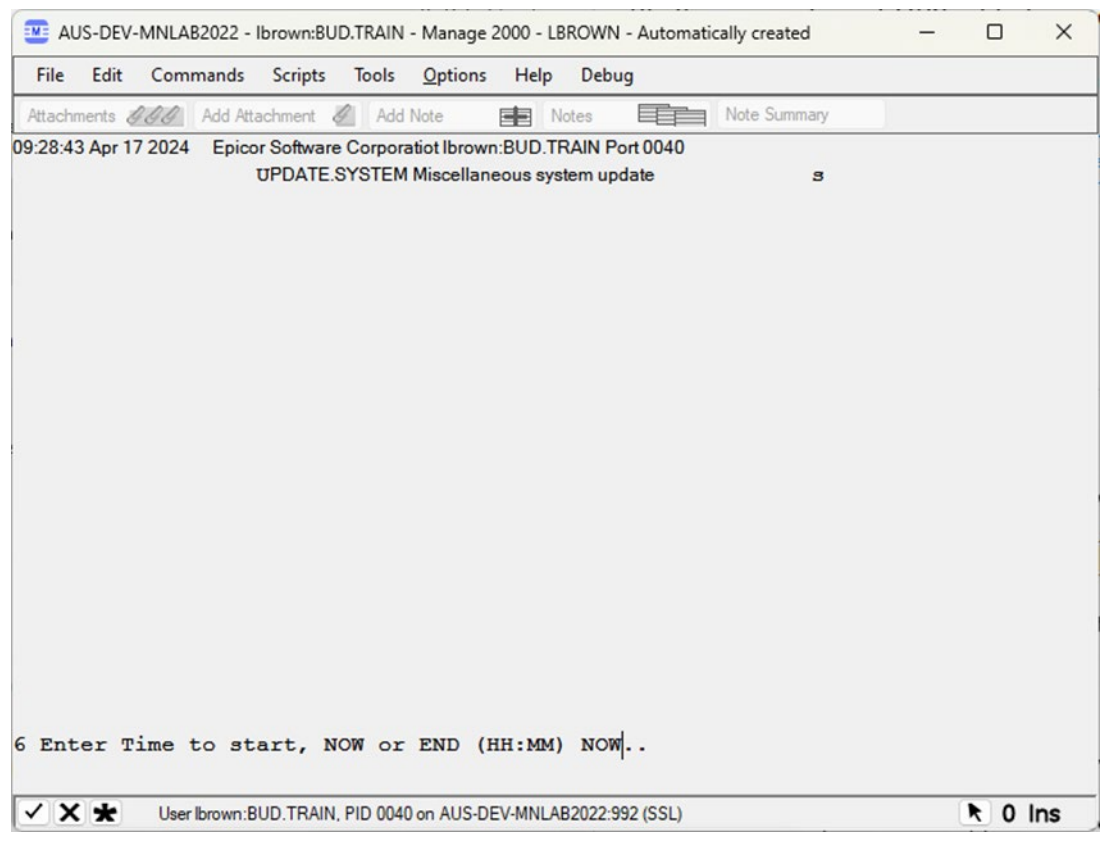

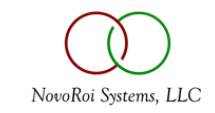

#### • What UPDATE.SYSTEM does:

- UPDATE.SYSTEM runs the purges that are set to automatic in PURGE.CONTROLS , if Purging is turned on in SC.CONSTANTS screen 1 with field 25 set to an **A** or **B.** If set to **N**, UPDATE.SYSTEM will never run the automatic purging (see red circle in screenshot below)**.**
- UPDATE.SYSTEM can be set to skip accounts for cleanup in SC.CONSTANTS, screen 1 field 29 (see purple circle in the screenshot below).
- UPDATE.SYSTEM can show file statistics for each account. UPDATE.SYSTEM can also be set to skip accounts for File Statics in SC.CONSTANTS screen 1 field 30 (see black circle in screenshot below).
- UPDATE.SYSTEM processes the Performance Monitoring logs, but most people turn that off in SC.CONSTANTS screen 1 field 21, since Performance Monitoring puts a drag on the system when Performance Monitoring is turned on (see blue circle in screenshot below).
- UPDATE.SYSTEM purges old archived faxes in Vsi-fax and the temp files older than 7 days in the \_*PH*\_ directory (in all accounts).
- UPDATE.SYSTEM checks for 32-bit files that are close to the 2 GB limit
- UPDATE.SYSTEM deletes VOC pointers like CD (Compile Dictionary), MODIFY, SP.CLOSE, BUILD.INDEX, SETPTR, DATE.FORMAT
- UPDATE.SYSTEM runs a SYSTEM.STATUS report

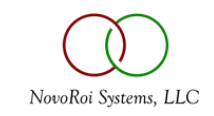

### UPDATE.SYSTEM

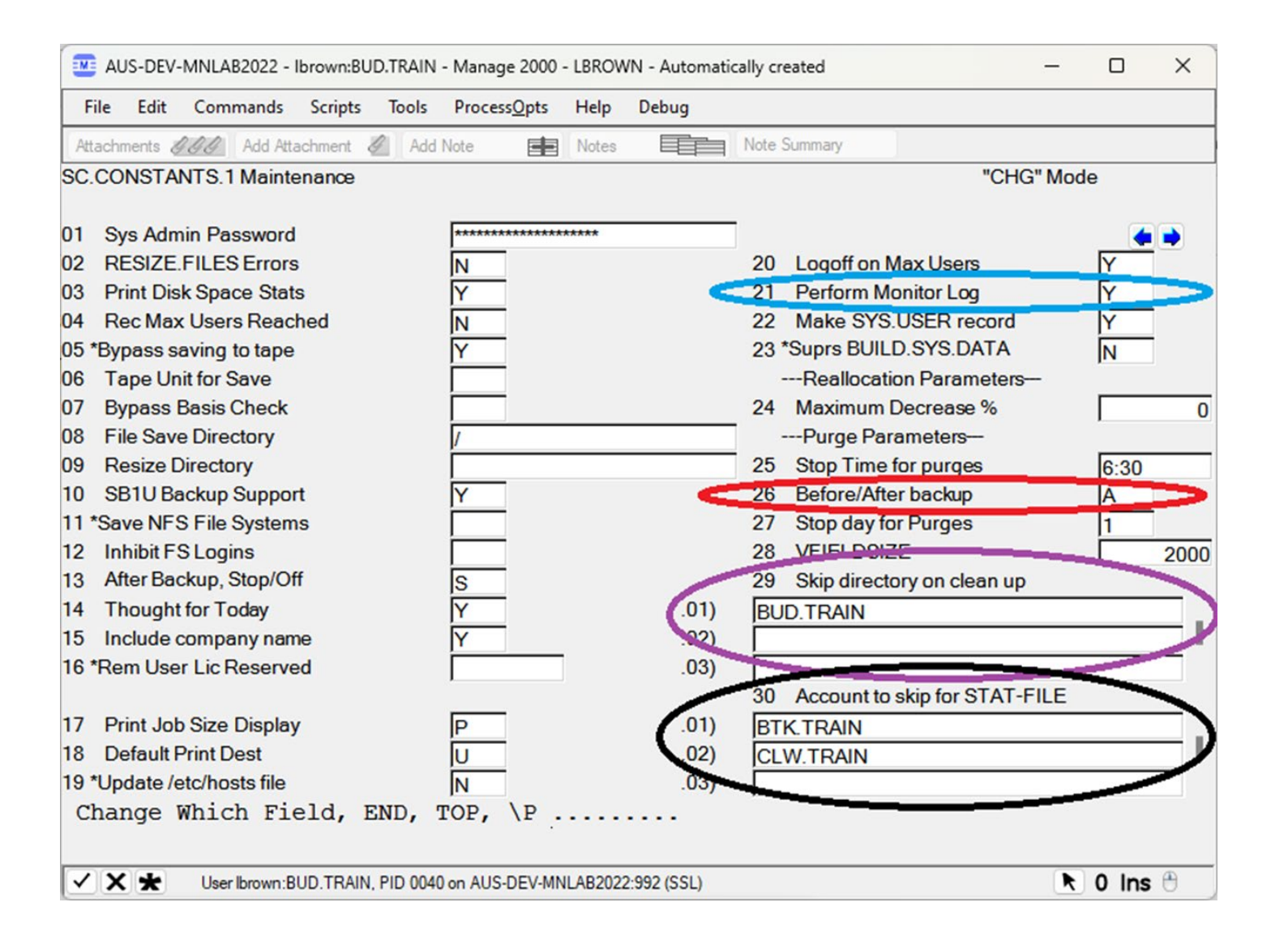

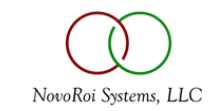

### UPDATE.SYSTEM

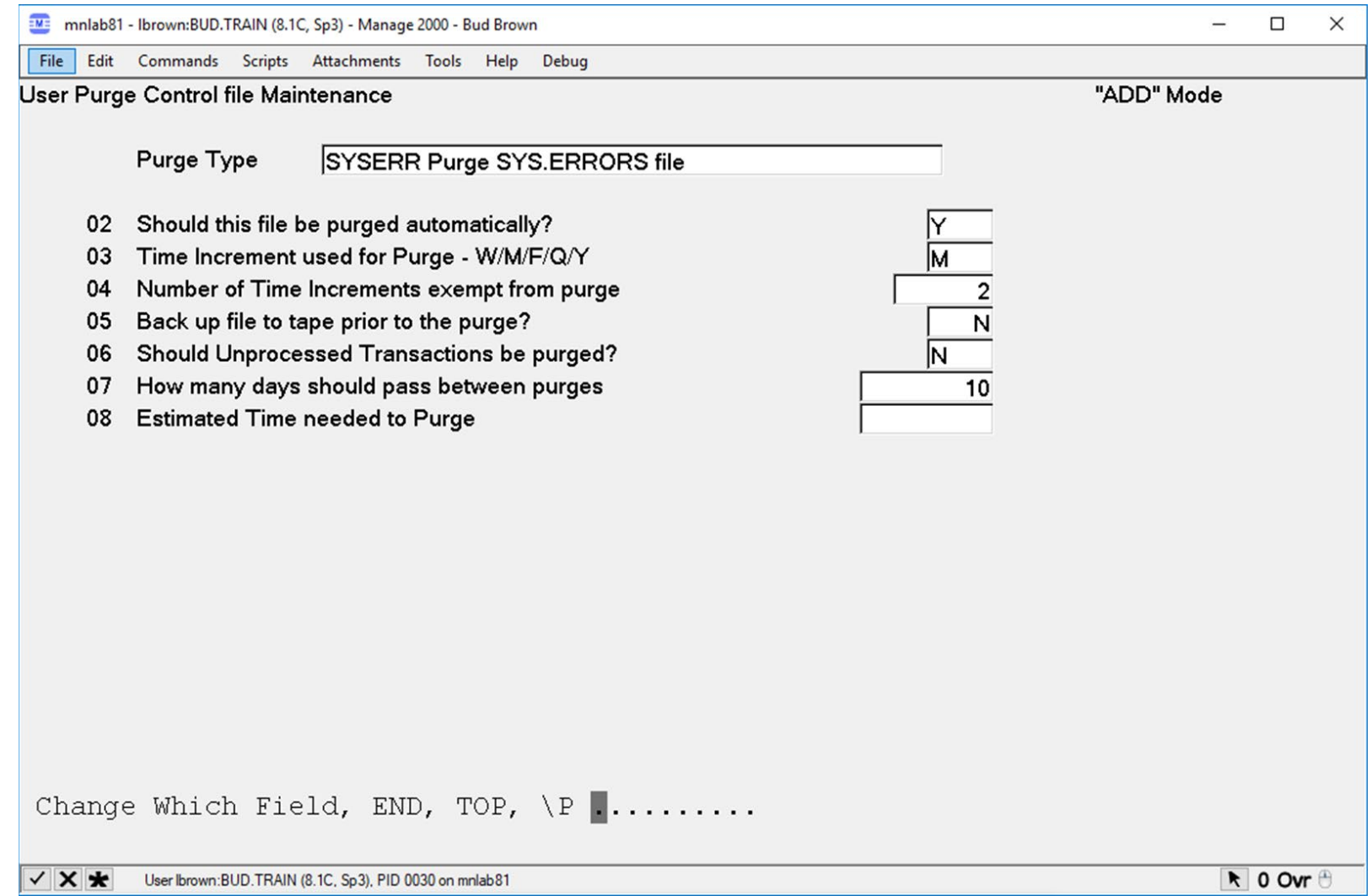

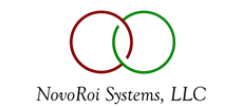

- Responsible for own backups on Windows Servers
	- Make sure the backup software can backup open files
	- Veritas Backup Exec, ArcServe/StorageCraft, Veeam Backup and Recovery, and/or use Cloud Based backups like Carbonite, Wasabisys.com or Backblaze.com
- Unix server backups
	- **SB1** does everything **UPDATE.SYSTEM** does but also does a backup
	- **SB1** does not create an index on where files are on the tape so restores are slow
	- Other options
		- Tim Jackson has a script
		- HP/UX also has fbackup
- What to backup
	- Minimum MAIN account(s) and TERMINALS account and /usr/ud82/sys/ctlg/obj.8.1
	- Maximum The whole server

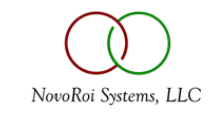

### REBOOTING

- Please reboot every 2 weeks on Windows
- Please reboot monthly on UNIX servers
- Log everything off and stop all the phantoms before rebooting
	- Don't worry about logging off RedBack/WebDE, that will shut itself down
	- Handout 3 shows how to Start/Stop all of the phantoms:
		- BTI.INTERFACE
		- ECA.AGENT
		- BATCH.MASTER
		- SCM.BG.PROCESSOR
		- MRP.BG.PROCESSOR
		- SDI.BG.PROCESSOR
		- AGL.INTERFACE
		- MASTER AGENT (only applicable on M2K 7.2 and above)
		- TRACK.USER.COUNTS
		- UPDATE.PDF.HISTORY
		- REFRESH.SPOOL.DATA
		- MONITOR.PHANTOMS

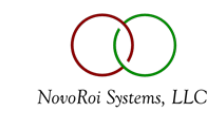

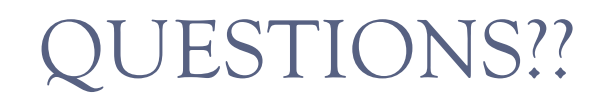

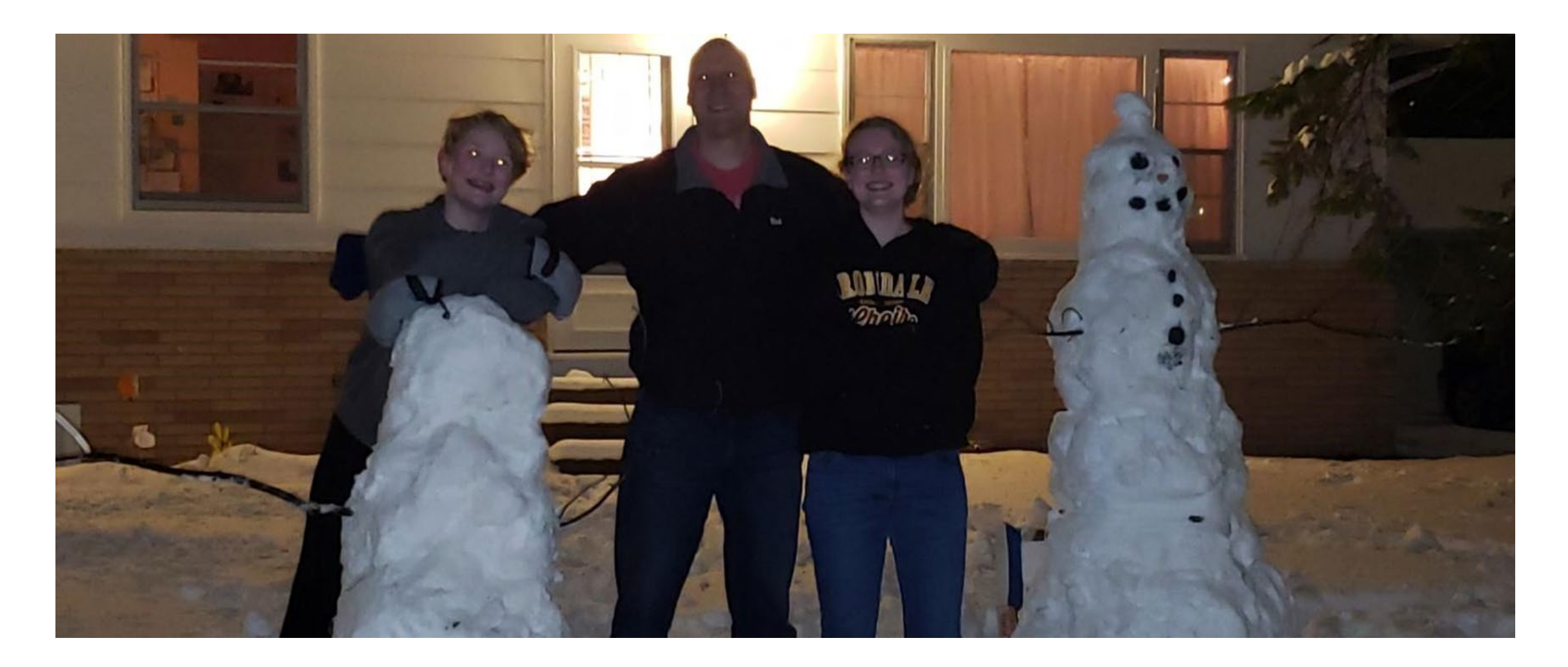

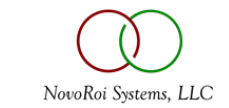

## NUGM 2024

## **THANK YOU**

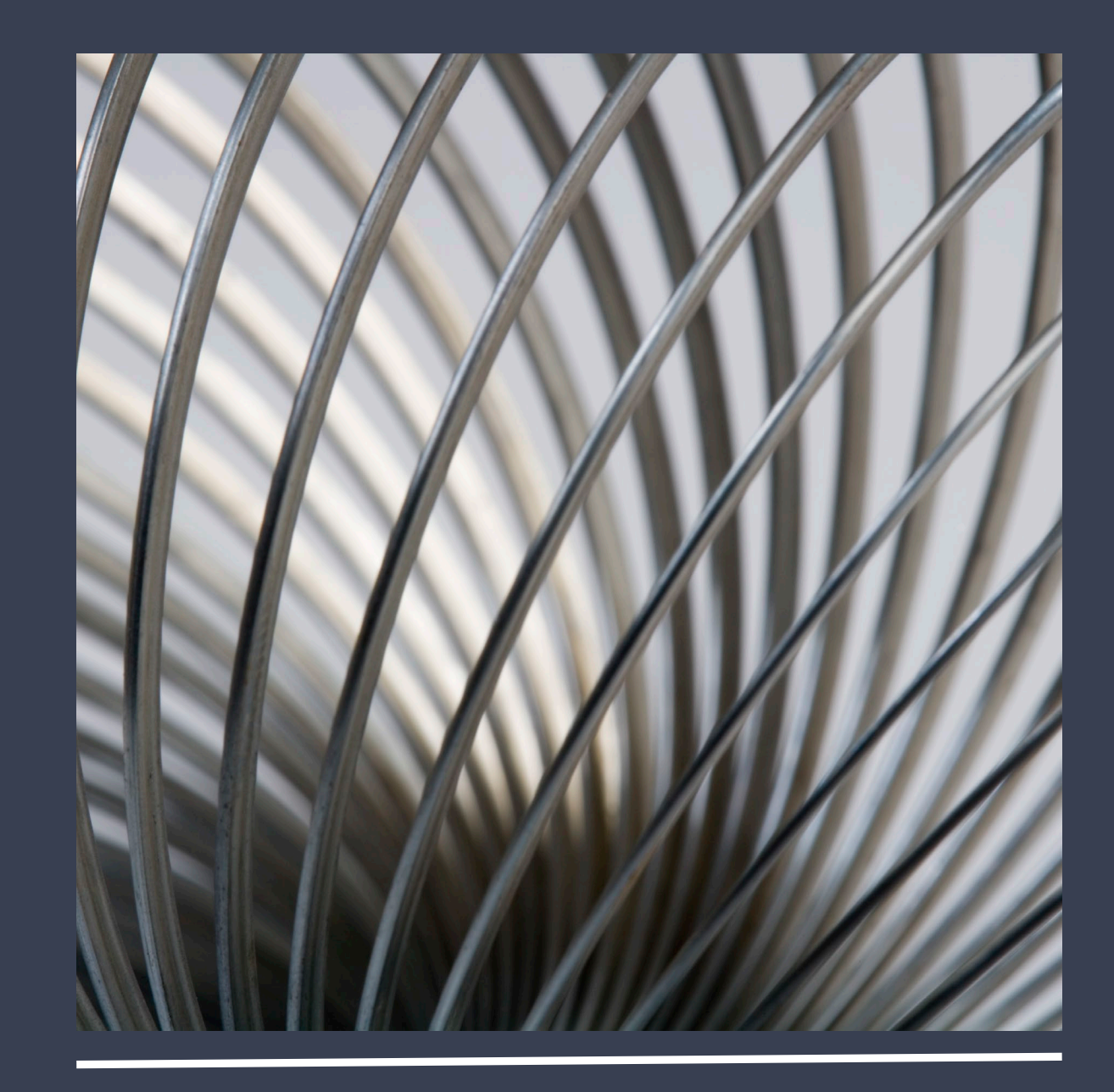